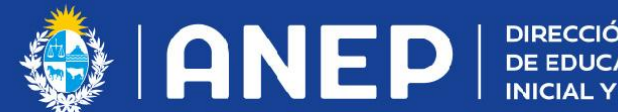

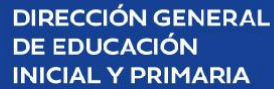

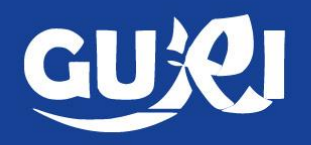

## **Mapa de ruta**

## Suplencia de profesores Tiempo Extendido Circular 49

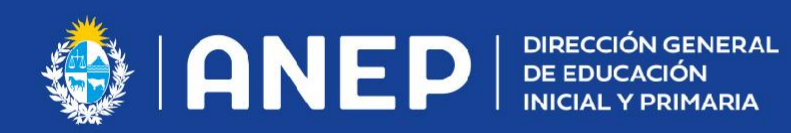

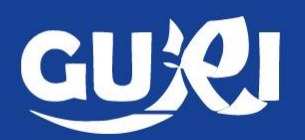

**1**- Ir a botón docentes

**2**- Buscar al docente que realizará la suplencia

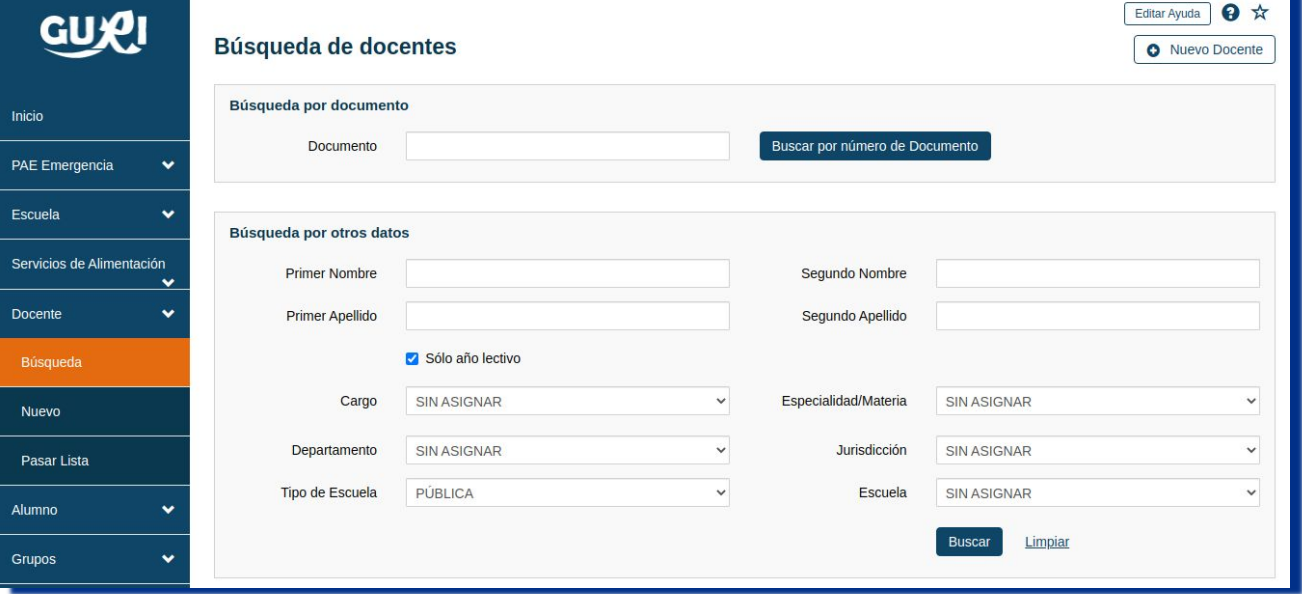

**3**- Ingresar a sus datos en el ícono del lápiz

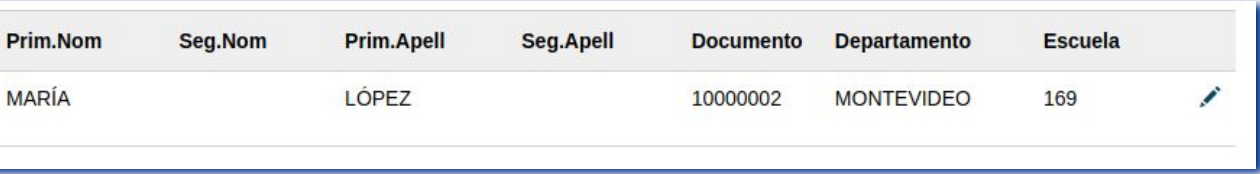

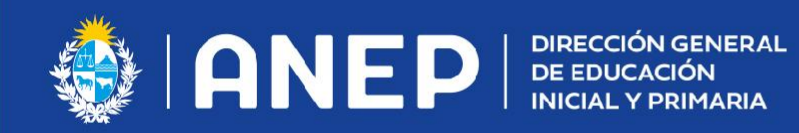

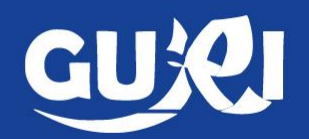

Si el docente que va a realizar la suplencia nunca trabajó en la escuela, debe ingresarlo como docente nuevo y guardar los datos personales.

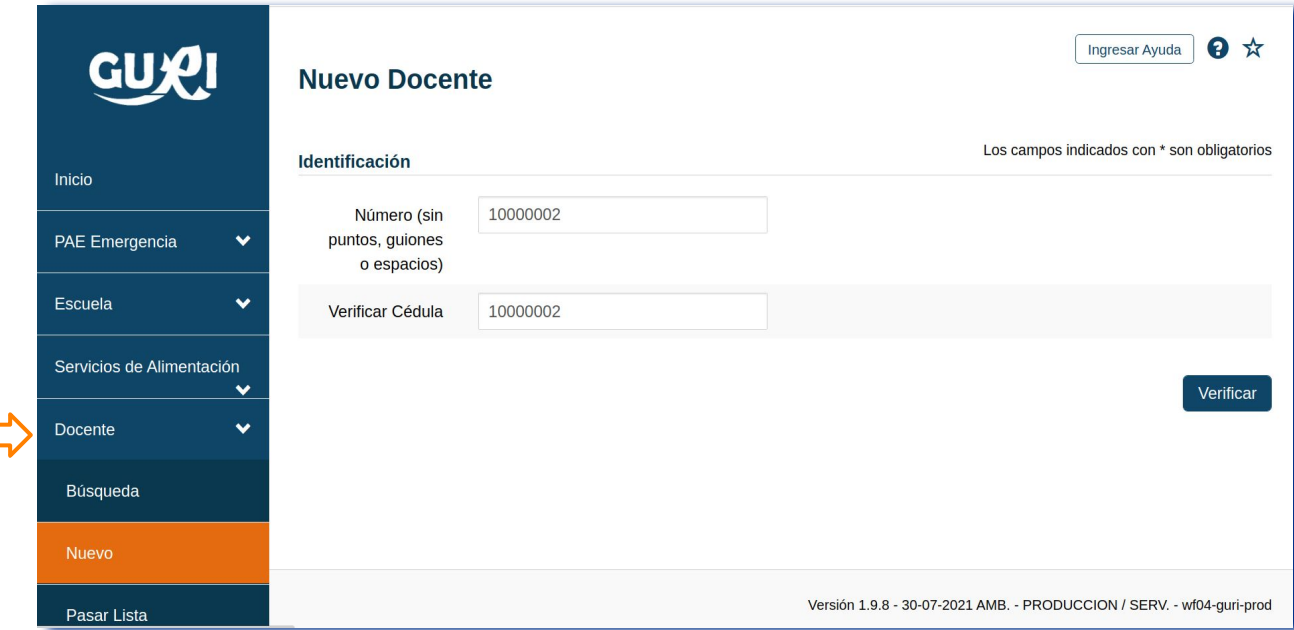

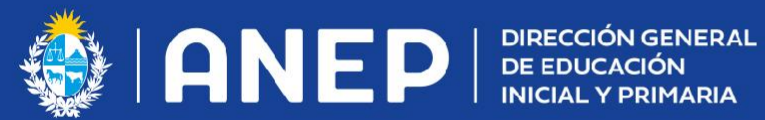

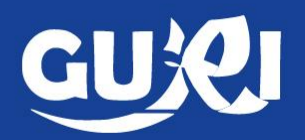

**4**- Debe ir a la pestaña CARGOS del docente.

A diferencia de los docentes de aula, la suplencia de los profesores se realizan a través del botón cargos (ya que no tienen grupos asignados).

**5**-Ingrese el cargo al docente suplente.

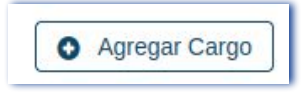

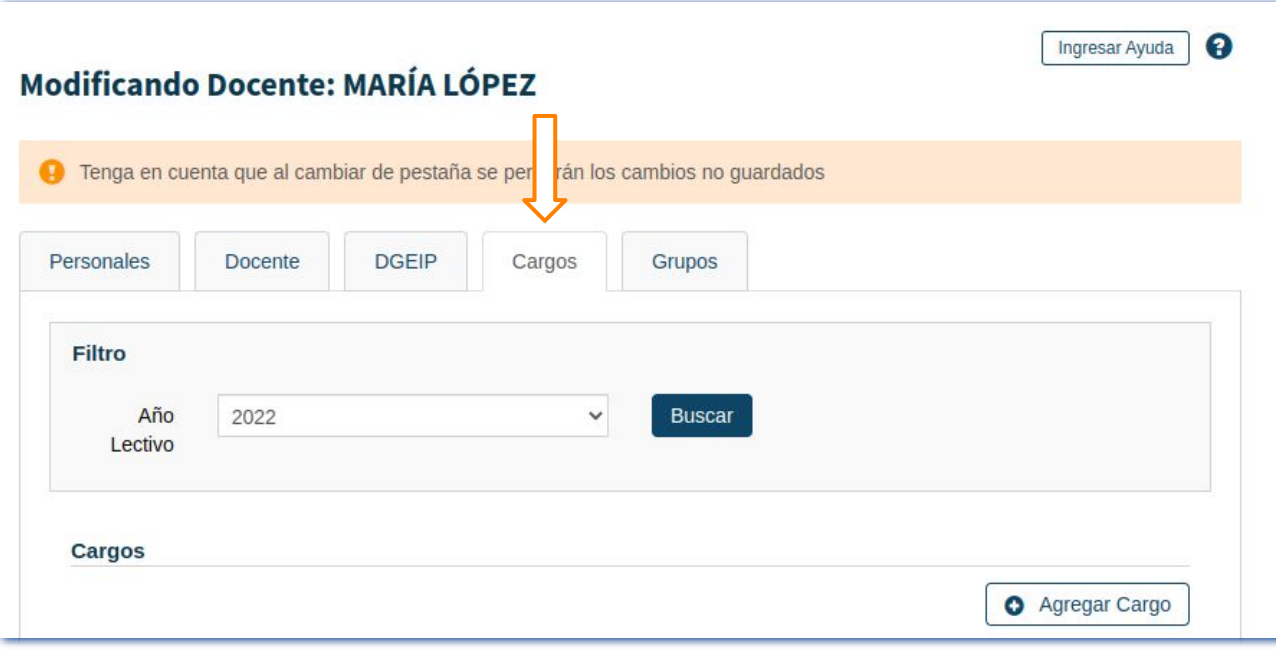

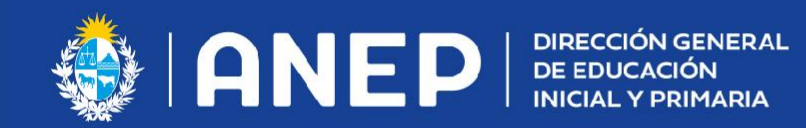

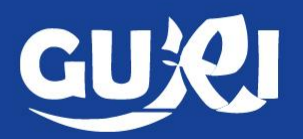

**6**- Debe completar los datos del cargo y darle guardar. Es importante marcar los días de asistencia; para que el docente aparezca en el pasaje de lista.

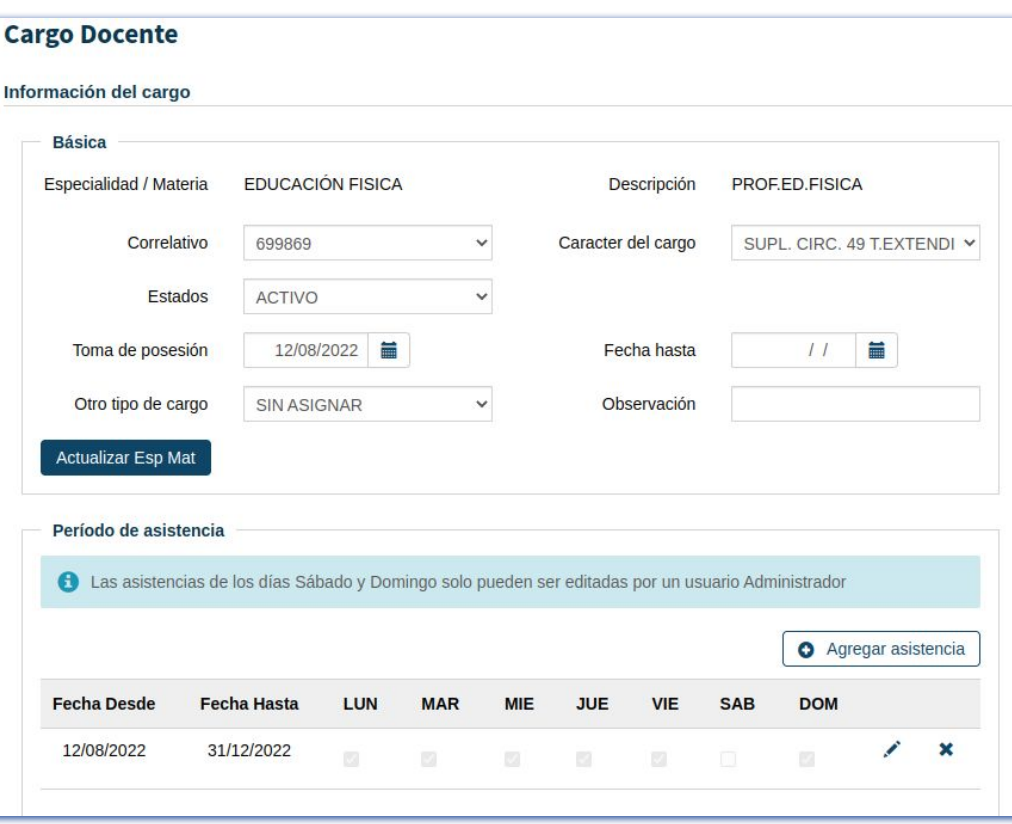

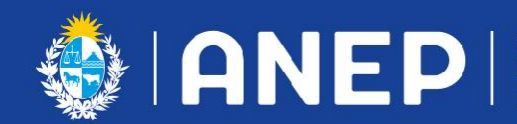

**DIRECCIÓN GENERAL** DE EDUCACIÓN<br>INICIAL Y PRIMARIA

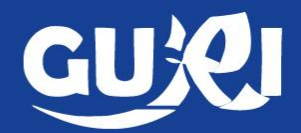

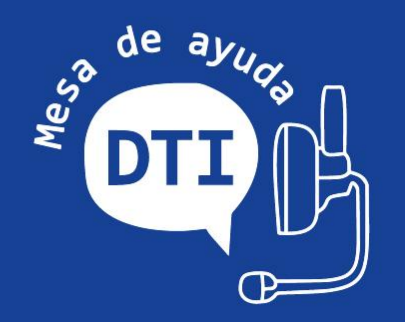

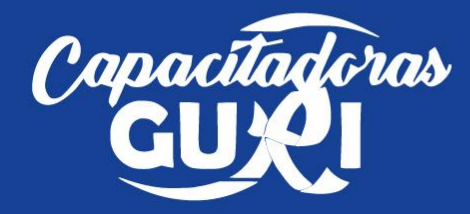